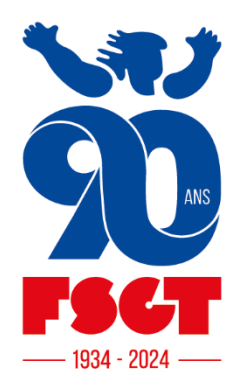

# DOCUMENTATION

# **eLicence – Timbre Vélo**

**Fédération Sportive** & Gymnique du Travail

14 rue Scandicci 93508 Pantin Cedex

01 49 42 23 19 accueil@fsgt.org Auteur : Pierre-Emmanuel Gros Version : 1.02 Date : 09/02/2024

## Table des matières

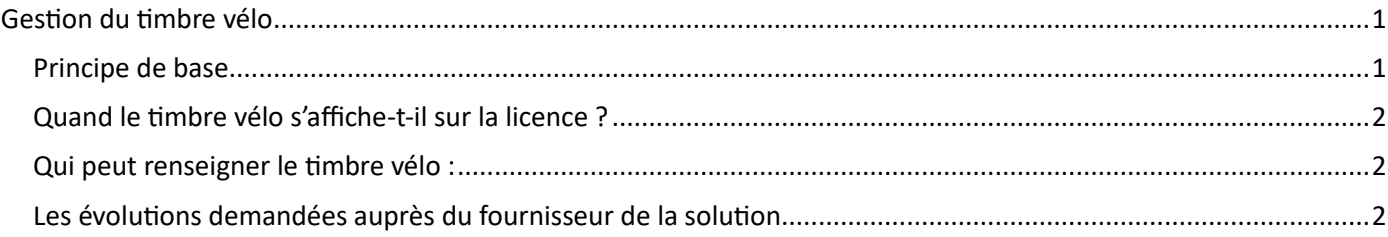

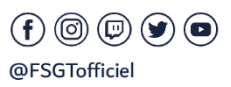

Elicence - Documentation - Timbrevelo 1/3 www.fsgt.org

### <span id="page-1-0"></span>Gestion du timbre vélo

#### <span id="page-1-1"></span>**Principe de base**

Le timbre vélo se trouve sur la fiche de la personne adhérente à la FSGT.

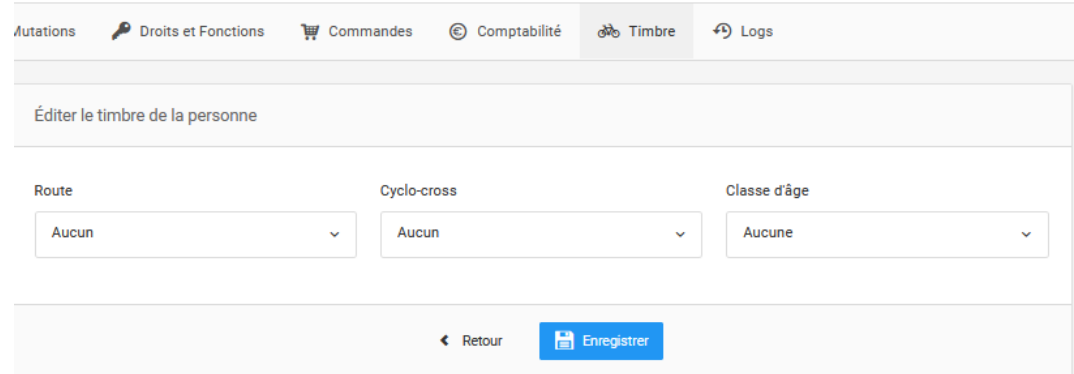

Il comporte 3 zones de choix

- Une indiquant le niveau « Route » (de 1 jusqu'à 6)
- Une indiquant le niveau « Cyclo-Cross»
- Une indiquant la classe d'âge

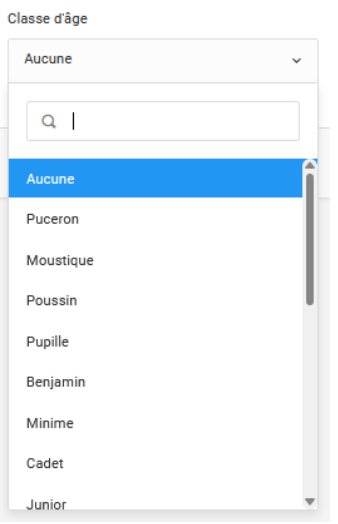

Dans cette liste de catégorie d'âge se trouvent deux choix en plus « dirigeant » et « féminine » en l'état, il vaut mieux ne pas sélectionner ces deux choix : ce ne sont pas des catégories d'âge.

Pour utiliser cet onglet : sélectionnez les valeurs dans les zones de choix puis cliquez sur « Enregistrer »

Elicence - Documentation - Timbrevelo 1/3

**Fédération Sportive** & Gymnique du Travail 14 rue Scandicci 93508 Pantin Cedex 01 49 42 23 19 accueil@fsgt.org  $\left( f\right) \circledcirc \circledcirc \left( g\right) \circledcirc$ @FSGTofficiel

www.sportetpleinair.fr www.fsgt.org

#### **Quand le timbre vélo s'affiche-t-il sur la licence ?**

<span id="page-2-0"></span>Le timbre s'affiche sur la licence lorsque la discipline **principale** est l'une des suivantes :

- ECOLE D'ACTIVITES VELOS SS
- ECOLE D'ACTIVITES VELOS AC
- CYCLISME AC
- CYCLISME SS
- CYCLOSPORT AC
- CYCLOTOURISME AC
- CYCLOTOURISME SS
- CYCLO CROSS AC
- CYCLO CROSS SS
- VTT-AC
- VTT-SS

Il s'affiche en dessous des informations générales de la licence

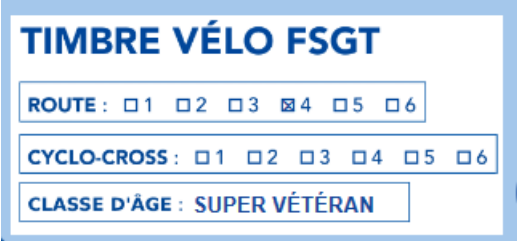

<span id="page-2-1"></span>En l'état si le timbre vélo ne s'affiche pas sur la licence : vérifiez la discipline principale de la licence

#### **Qui peut renseigner le timbre vélo :**

Les personnes qui peuvent renseigner le timbre vélo sont les gestionnaires de comité – celles et ceux qui valident les licences.

<span id="page-2-2"></span>Si une autre personne est désignée comme pouvant modifier le timbre le comité elle doit en faire la demande auprès du ou de la « Gestionnaire de comité »

#### **Les évolutions demandées auprès du fournisseur de la solution**

- 1. Calculer la catégorie d'âge automatiquement
- 2. Enlever le choix « dirigeant » de cette catégorie d'âge et le remplacer par une case à cocher
- 3. Enlever le choix « Féminine » (redondant avec la civilité affichée par le genre)
- 4. Lorsque l'on réalise une extraction des licences permettre l'export
	- a. de la catégorie d'âge vélo, du niveau « Route »
	- b. du niveau « Cyclo-cross »

Elicence - Documentation - Timbrevelo 2/3

01 49 42 23 19 accueil@fsgt.org

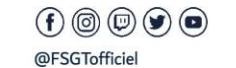

www.sportetpleinair.fr www.fsgt.org